# Ignite-UX Installation Booting

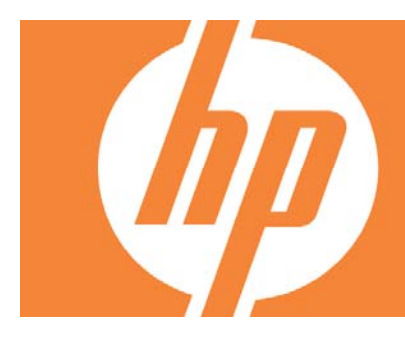

# **Table of Contents**

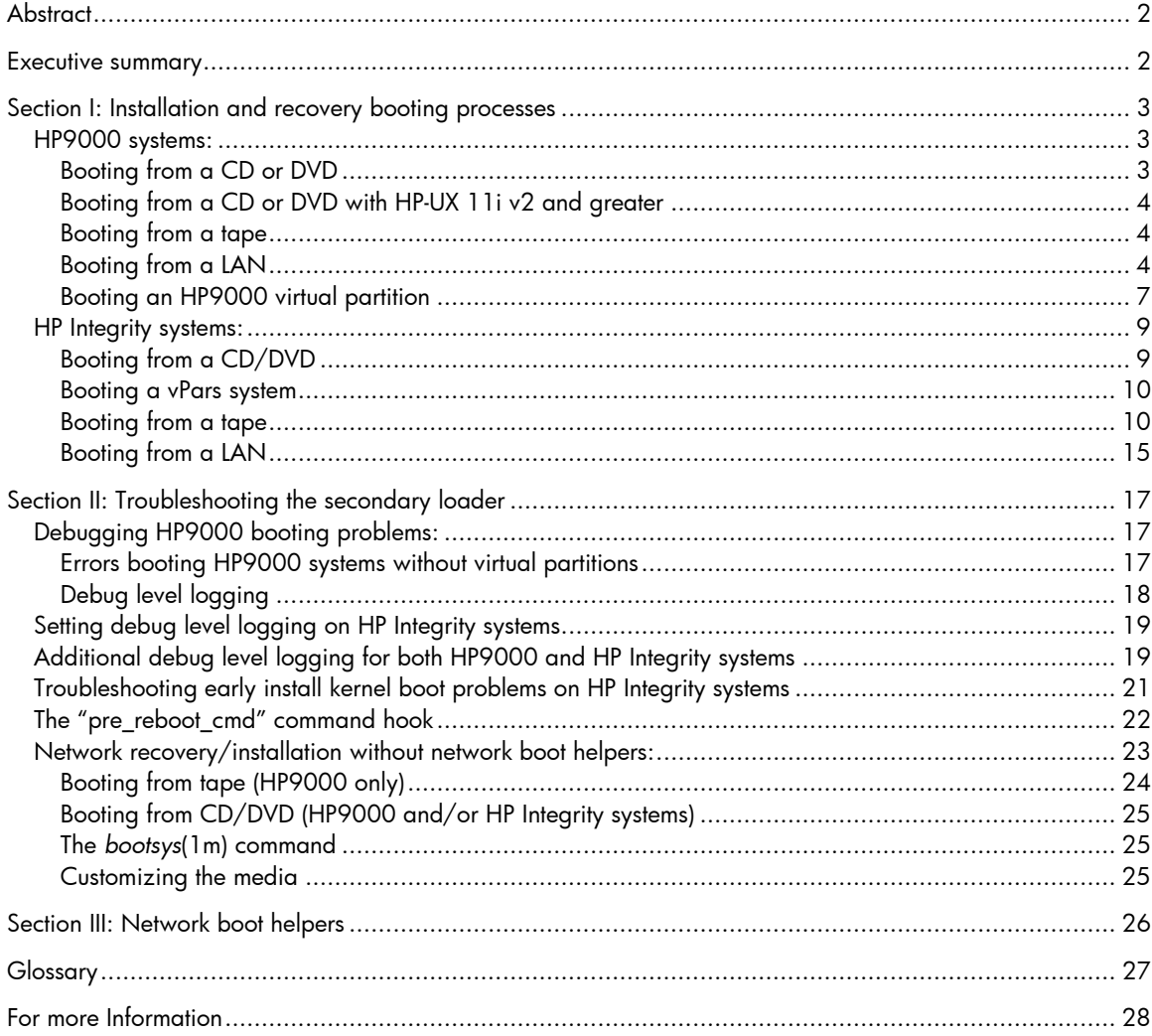

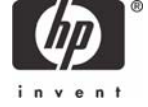

# <span id="page-1-0"></span>**Abstract**

Ignite-UX for HP-UX addresses the need for system administrators to perform operating system installations, deployment, and recovery, often on a large scale. It provides the means for creating and reusing standard operating system configurations. Additionally, Ignite-UX delivers the ability to archive operating system configurations, and to use these archives to replicate systems, with the added benefit of speeding up the process. Ignite-UX also permits various customizations, and is capable of both interactive and unattended operating modes.

# Executive summary

The necessity to debug problems encountered by the specific secondary loader (SSL) or bootstrap program may occur. This white paper is intended to provide additional information to augment the *hpux*(1M) and *hpux.efi*(1M) documentation and aid you in advanced troubleshooting of secondary loader problems.

It is important to understand how Ignite-UX boots a system in preparation for installing HP-UX, which differs from the normal system boot process. The first section of this paper discusses the installation booting process for HP9000 and HP Integrity systems. The second section presents troubleshooting techniques to assist you in resolving secondary loader issues.

# <span id="page-2-0"></span>Section I: Installation and recovery booting processes

This section provides a high-level outline of the system booting process that occurs prior to installation or recovery of the HP-UX operating system using Ignite-UX.

### HP9000 systems:

### Booting from a CD or DVD

System booting from a CD or DVD is as follows:

1. The command to boot from the CD or DVD is entered at the boot console.

Please consult the documentation appropriate to the system for information on how to boot from CD/DVD.

- 2. The firmware reads the LIF from the boot device and copies the ISL from the location on the device designated by the ISL LIF entry.
- 3. ISL is invoked.

It is assumed that you did not answer **y** when asked, "Do you want to interact with IPL?" The booting process is different if you answer **y**, since ISL does not read and automatically execute the AUTO file.

4. ISL reads the AUTO file from the LIF on the boot device.

For installation media, the typical contents of the AUTO file are  $hpux$  (;0): INSTALL, while for a normal system boot the contents are hpux (;0)/stand/vmunix. ISL completes the (;0) information read from the AUTO file to include the full device information.

5. ISL reads the secondary loader and invokes it with the options described in the previous step.

The secondary loader, hpux, reads the file name part of the boot command. The ':' (colon) in the boot command means the kernel is to be read from the LIF on the boot device, whereas in a normal boot command the file name starts with '/' (forward slash) to indicate it is to be read from a file system.

Note:

ISL might also alter the name of the installation kernel to prepend a W if the PDC indicates that the system can only run a 64-bit kernel. The translation to add a "W" was new at HP-UX 11.0.

6. The secondary loader loads the installation kernel and invokes it.

By its name the kernel knows that it has been loaded as INSTALL (or one of the  $[W|V|I]$ INSTALL kernels), so it must act as an installation kernel. Early in the boot process it has to load the corresponding  $[W|V|I]$ INSTALLFS file system into a RAM disk.

The installation file system is very limited in size, approximately 8MB for HP9000 systems.

7. The kernel loads the installation file system from the LIF into the RAM disk.

<span id="page-3-0"></span>The kernel loads the installation file system by executing calls to the secondary loader to load the file system. Since the kernel has not initialized the input/output (I/O) subsystem, it has no ability to access a disk device to read from the installation media.

- 8. The kernel starts init from the installation file system that was just loaded.
- 9. Lastly, init starts the installation or recovery process.

### Booting from a CD or DVD with HP-UX 11i v2 and greater

The Ignite-UX C.6.0.x version, which supports HP-UX 11i v2 (B.11.23) and greater, contains installation kernels specific to each supported release of the operating system. In order to select the correct kernel for your client at network installation time, the bootloader was enhanced to understand additional AUTO file syntax.

This additional syntax causes hpux to prompt you for the target HP-UX release for the client, for example B.11.23, and then it retrieves the installation kernel appropriate for that release. The default prompts and other options of the additional AUTO file syntax can be modified using the auto\_adm command introduced in the Ignite-UX C.6.0.x version. For more information, refer to *auto\_adm*(4).

### Booting from a tape

The only difference between booting from media and tape is that the tape is a serial device so it requires rewinding and forwarding to access different parts of the tape to locate the files the LIF points to on the tape.

### Booting from a LAN

System booting from a LAN is as follows:

1. The command to boot from the LAN is entered at the BCH prompt.

The IP Address of the server to boot from is optional, and if given, only responses from that server are accepted.

- 2. The client performs a bootp broadcast in an attempt to find an Ignite-UX server. The bootp broadcasts do **not** go outside of the local LAN segment. If the Ignite-UX server is on a different LAN segment and there is no local boot helper, the system fails to boot
- 3. The Ignite-UX server provides a bootp response to the client.

If the install option was given to the BCH to boot from the LAN, the bootp protocol is still used. However, the User Datagram Protocol (UDP) ports used are 1067/1068 instead of the standard 67/68. These custom ports for installation allow you to install HP9000 HP-UX systems without any interference from other systems. Only the Ignite-UX daemon instl\_bootd is set to listen on these ports for bootp traffic, so only instl\_bootd responds. All of the necessary client boot information is provided in the bootp response.

The response from instl\_bootd returns /opt/ignite/boot/boot\_lif as the boot file.

- 4. The client retrieves the boot file from the Ignite-UX server using firmware implemented  $\texttt{tftp}$ , and then extracts the ISL.
- 5. The ISL on the client reads the AUTO file from the boot LIF.
- 6. The secondary loader reads from the boot LIF and is started with the information read from the AUTO file.

At this point, both ISL and the secondary loader are set to read from the LAN device. Using a / (forward slash) in the file name when designating a LAN device causes tftp to access a file, or if a disk is designated to read from a file system.

In a default Ignite-UX installation, the AUTO file read by a system booting via the network should contain hpux  $(i0)/$ boot/INSTALL. Due to the way NFS diskless was originally designed, the secondary loader translates the kernel path by taking the path of the boot file, /opt/ignite/boot/boot\_lif, and removing the last two path elements, leaving /opt/ignite, and then by appending the name from the AUTO file, resulting in /opt/ignite/boot/[W|V|I]INSTALL<sup>[1](#page-4-0)</sup>. This design allows the kernels to be in clientspecific directories without needing each LIF volume to have a different AUTO file.

- 7. The secondary loader loads the INSTALL kernel and executes it.
- 8. The INSTALL kernel loads the RAM file system, INSTALLFS.

-

The kernel loads the installation file system by making calls back into secondary loader to load the file system. At this stage, the kernel cannot read anything from the Ignite-UX server. The kernel does not have any initialized LAN interfaces from which the installation file system can be read.

The kernel starts init from the installation file system just loaded. The init process then starts the installation or recovery process.

<span id="page-4-0"></span><sup>1</sup> As of Ignite-UX version C.6.0.x, all installation kernels are located in release-specific directories so the boot kernel for an 11.11 PA-RISC system is /boot/Rel\_B.11.11/INSTALL not /boot/INSTALL.

[Figure 1](#page-5-0) illustrates the process of booting from the network by HP9000 systems:

### <span id="page-5-0"></span>**Figure 1**

# Client Server

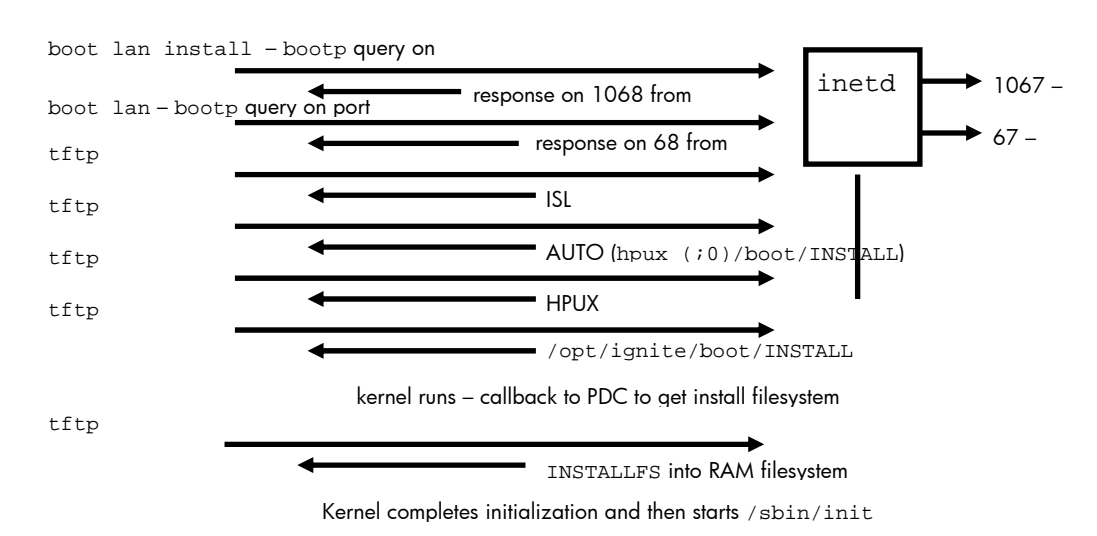

#### Note:

The method that very old HP9000 systems used to boot over the network, Remote Maintenance Protocol (RMP) via *rbootd*(1m), is not discussed in this white paper.

### <span id="page-6-0"></span>Booting an HP9000 virtual partition

This example is illustrated with an rp8400 system that has been split into three Virtual Partitions (vPars). The virtual partition, host1, has already been installed with the vPars software and the vPars monitor is running. The remaining two virtual partitions have been configured but not installed.

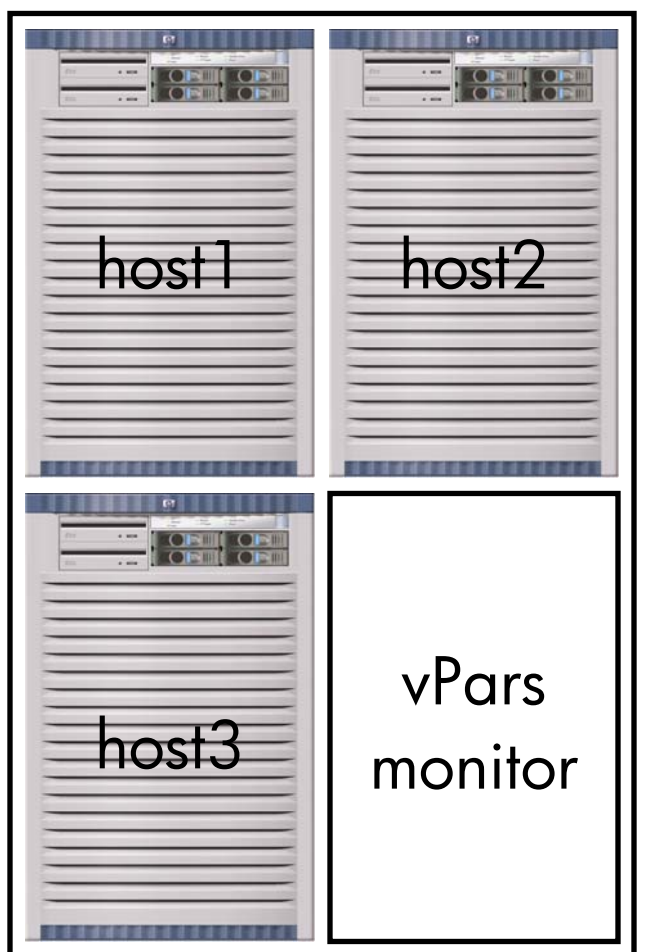

-

The virtual partition host1 has Ignite-UX installed previously and has depots that contain the HP-UX B.11.11 OE, the vPars software, and enablement patches. The required Ignite-UX configuration is complete.

You execute the vparboot command to start one of the other virtual partitions so that you can begin the operating system installation using Ignite-UX with the following command:

### **vparboot -p host2 –I WINSTALL**[2](#page-6-1)

The –I option of *vparboot*(1M) by default obtains files from /opt/ignite/boot if no path is specified.

In addition, the  $-I$  option allows a host name or IP address with the kernel. When used in this way, the vparboot command will tftp the installation kernel and file system from the remote Ignite-UX server to the local vPars partition, and then the installation kernel is passed to the vPars monitor.

**vparboot -p host2 –I \ 10.0.0.5,WINSTALL**

The monitor uses the installation kernel and file system to boot the vPar<sup>[3](#page-6-2)</sup>. The monitor puts the WINSTALL and WINSTALLFS into the memory owned by the partition that is booting and then starts the partition running.

This boot process is completely different from the way that a HP9000 system would normally boot.

<span id="page-6-1"></span><sup>2</sup> As of Ignite-UX version C.6.0.x, the vparboot command will not know about the new locations of installation kernels within the Ignite-UX product. You must give the full path to the installation kernel if you are using vPars and Ignite-UX version C.6.0.x or later. For example, HP-UX 11i v1 (B.11.11) requires /opt/ignite/boot/Rel\_B.11.11/WINSTALL and HP-UX 11i v2 (B.11.23) requires /opt/ignite/boot/Rel\_B.11.23/WINSTALL.

<span id="page-6-2"></span> $^3$  This description indicates that if there are no partitions running (just the monitor), it is not possible to use a network-based Ignite-UX server from just the monitor prompt since the monitor is not capable of communicating over the network.

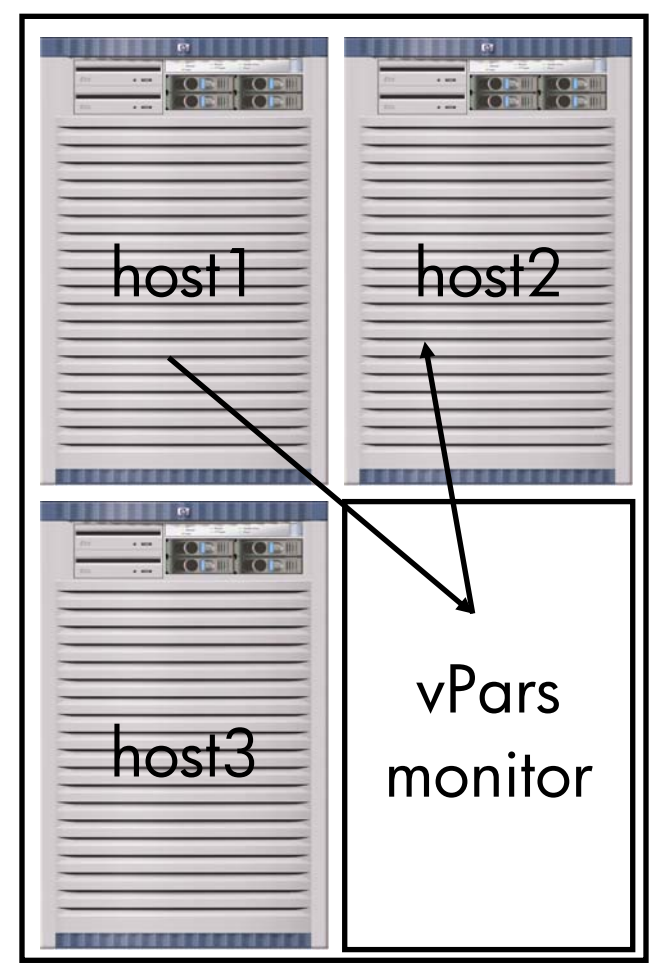

The vPars boot process is as follows:

- 1. The vparboot command locates the installation kernel and file system.
- 2. The vparboot command transfers the installation kernel and file system to the vPars monitor.
- 3. The monitor places them into the memory that is used by the host being started.
- 4. The kernel in the virtual partition is started.

Once the vPar host2 has started and is running the kernel in the installation file system, it must be able to contact the I gnite-UX server.

This is accomplished either by the client contacting a DHCP server to obtain an IP address, or by entering the information on the client console designating the IP address and Ignite-UX server to use (and possibly a default route).

To advance the booting process, the client must be connected via the network to the Ignite-UX server.

If the booting partition cannot contact the Ignite-UX server because there is no network connectivity, the installation cannot succeed.

Remember that being able to boot a virtual partition from an Ignite-UX server does not mean there is network connectivity between the two systems, so consider the following:

- When you choose a network interface on the booting vPars system, it **must** have network connectivity to the Ignite-UX server.
- If you experience problems, troubleshoot the connectivity issue as a network problem.

### <span id="page-8-0"></span>HP Integrity systems:

### Booting from a CD/DVD

System booting from a CD/DVD is as follows:

1. Enter the commands to boot from an appropriate DVD or use the boot manager menu (if configured).

Please consult the documentation appropriate to the system for information on how to use the EFI or how to configure the boot manager menu.

- 2. The EFI reads the CD or DVD media to determine if it is an El Torito format CD or DVD (HP Integrity systems can only boot from El Torito format CD or DVD media).
- 3. Invoke the bootloader from command line or use the boot manager menu to start the installation process.

The bootloader on the CD or DVD is invoked from the EFI shell by changing partitions to the EFI partition for the CD or DVD, and then entering install. If no other boot devices are found before the CD or DVD is found, the EFI automatically boots via the /STARTUP. NSH EFI script on the CD or DVD. If you change EFI partitions to the CD or DVD, the STARTUP. NSH EFI script should automatically start the boot process.

4. The bootloader, install.efi, reads the AUTO file from the LIF. It is possible to interact with the bootloader.

The HP Integrity installation media used to install HP-UX contains a LIF, just as with HP9000 media. However, the EFI does nothing with this LIF because its purpose is just to allow common code to be used to install HP-UX on HP9000 and HP Integrity systems. The AUTO file contains boot :IINSTALL; the : (colon) designates that the installation kernel IINSTALL is read from the LIF on the boot device. Only the installation bootloader reads LIF files; the EFI does not.

5. The bootloader executes the contents of the AUTO file; however, both the installation kernel (IINSTALL) and installation file system (IINSTALLFS) are loaded by the bootloader at the same time before the execution of the kernel starts.

Additional tasks are not available with the HP Integrity systems bootloader as with the secondary bootloader on HP9000 because the state of EFI is undefined once the operating system starts running. The bootloader must load the installation kernel and file system before passing control to the kernel. The bootloader passes the location of the loaded installation file system to the kernel and then the kernel completes its initialization.

6. The installation continues at this stage with the kernel running init from the installation file system loaded by the bootloader.

### <span id="page-9-0"></span>Booting a vPars system

When you boot HP Integrity servers running vPars you are using EFI to perform the boot. This is different from the way vPars works on HP9000 systems. Please consult the other areas in this white paper for information on how HP Integrity systems boot. Please consult the vPars release notes for the version you are running to see if there are any limitations on what boot methods are allowed.

### Booting from a tape

Some HP Integrity servers released after June, 2006 have support for native tape boot. Some systems available before that time received firmware updates that enable tape boot. However, not all systems will receive firmware updates to enable tape boot. Also, only some SCSI HBAs will be supported for tape boot. Fibre Channel and SAS HBAs do not support native tape boot.

For HP Integrity systems that do not support tape boot, or those that do with tape drives connected to HBAs that do not support tape boot, Ignite-UX will still continue to support tape recovery support via a method called Tape Recovery with No Tape Boot Support, Dual-Media Recovery, or Two-Step Media Recovery. This method requires that a tape drive be connected to the client, that you boot the client from the HP-UX installation media, and that you choose options to continue installation or recovery from tape. For more information, refer to the "Tape Recovery with No Tape Boot Support - Two-Step Media Recovery" section of the *Ignite-UX Administration Guide* at:

### <http://www.docs.hp.com/en/IUX/infolib.html>

The information presented in this section is different from other sections in this white paper. Because native tape boot is new functionality on HP Integrity servers and there are combinations that allow and prohibit native tape boot, you need to review the following four tables:

- The first table will show if the system will support tape boot.
- The second will show what add-on SCSI HBAs a tape drive must be connected to in order to allow tape boot.
- The third shows tape drive capability according to protocol.
- The fourth will show the version of Ignite-UX required to support bootable recovery tapes.

On systems supporting native tape boot, the parallel SCSI interfaces on the core I/O are also supported for tape boot.

#### Important:

-

HP does not support native tape boot on interfaces shared with internal or external disks. This restriction applies to both built-in parallel SCSI  $interfaces<sup>4</sup>$  $interfaces<sup>4</sup>$  $interfaces<sup>4</sup>$  and add-on cards.

<span id="page-9-1"></span><sup>4</sup> If the parallel SCSI interfaces on the core I/O of your system are used for the internal disks and also have an external connector, you cannot use these interfaces for native tape boot, as no disks can be present on a parallel SCSI interface used for native tape boot.

The following table shows the firmware requirements for various HP Integrity systems in order to support tape boot. All systems support two-step media recovery.

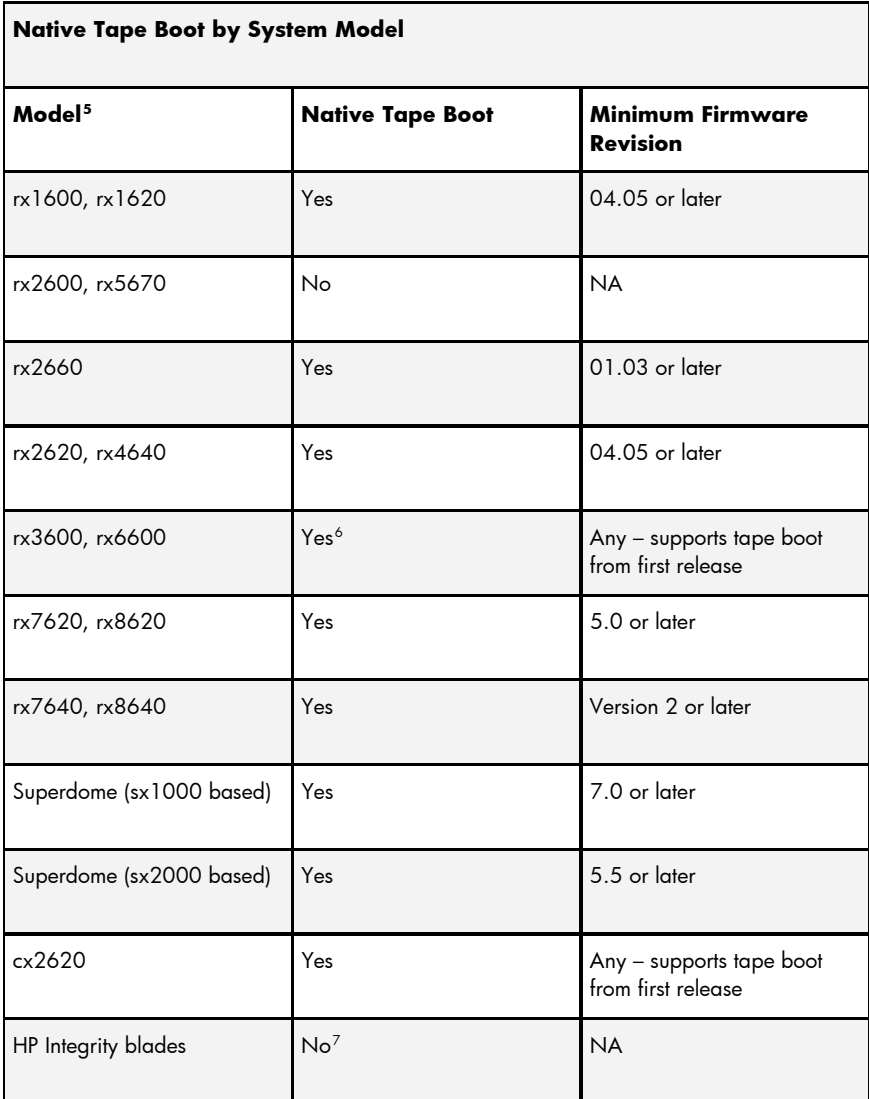

<span id="page-10-0"></span><sup>-</sup> $^{\rm 5}$  Future HP Integrity systems should support tape boot when they are released and will not be documented in this table, future systems that will not support tape boot will be listed in this table.

<span id="page-10-1"></span><sup>6</sup> These systems have no parallel SCSI HBAs on the core I/O. An add-on parallel SCSI HBA is required for native tape boot.

<span id="page-10-2"></span><sup>7</sup> Itanium(R)-based Blades have no built-in parallel SCSI interfaces and it is not possible to have an add-on parallel SCSI HBA.

The following table shows the HBAs that are supported for native tape boot along with the minimum EFI firmware driver revision.

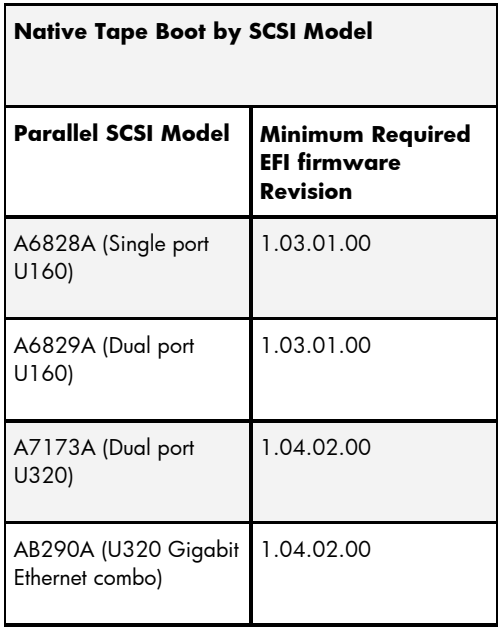

The following table illustrates the tape drive capabilities of HP systems according to protocol.

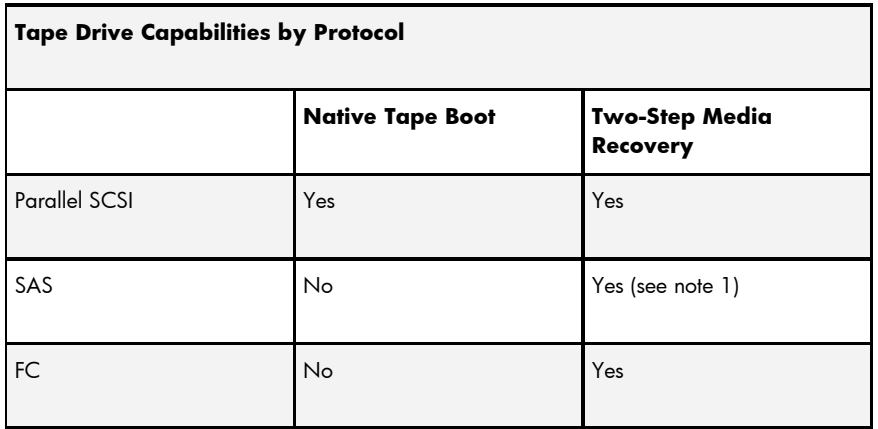

Note 1: Requires HP-UX 11i v3 HWE0803 or later.

Ignite-UX as of version C.6.8 creates tapes that conform to the UEFI 2.0 specification for bootable tapes; only tapes created by this version of Ignite-UX onwards are natively bootable. The following table shows the format of the tapes created by different versions of Ignite-UX and if they are bootable on HP Integrity servers:

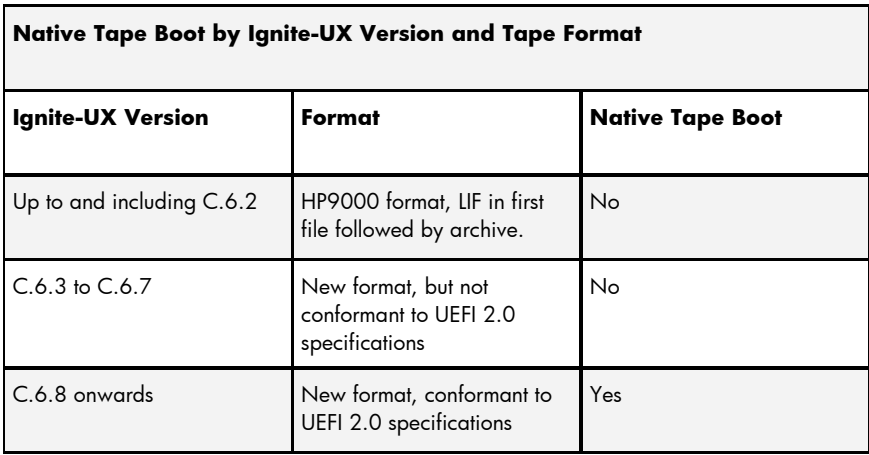

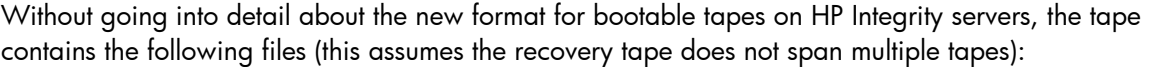

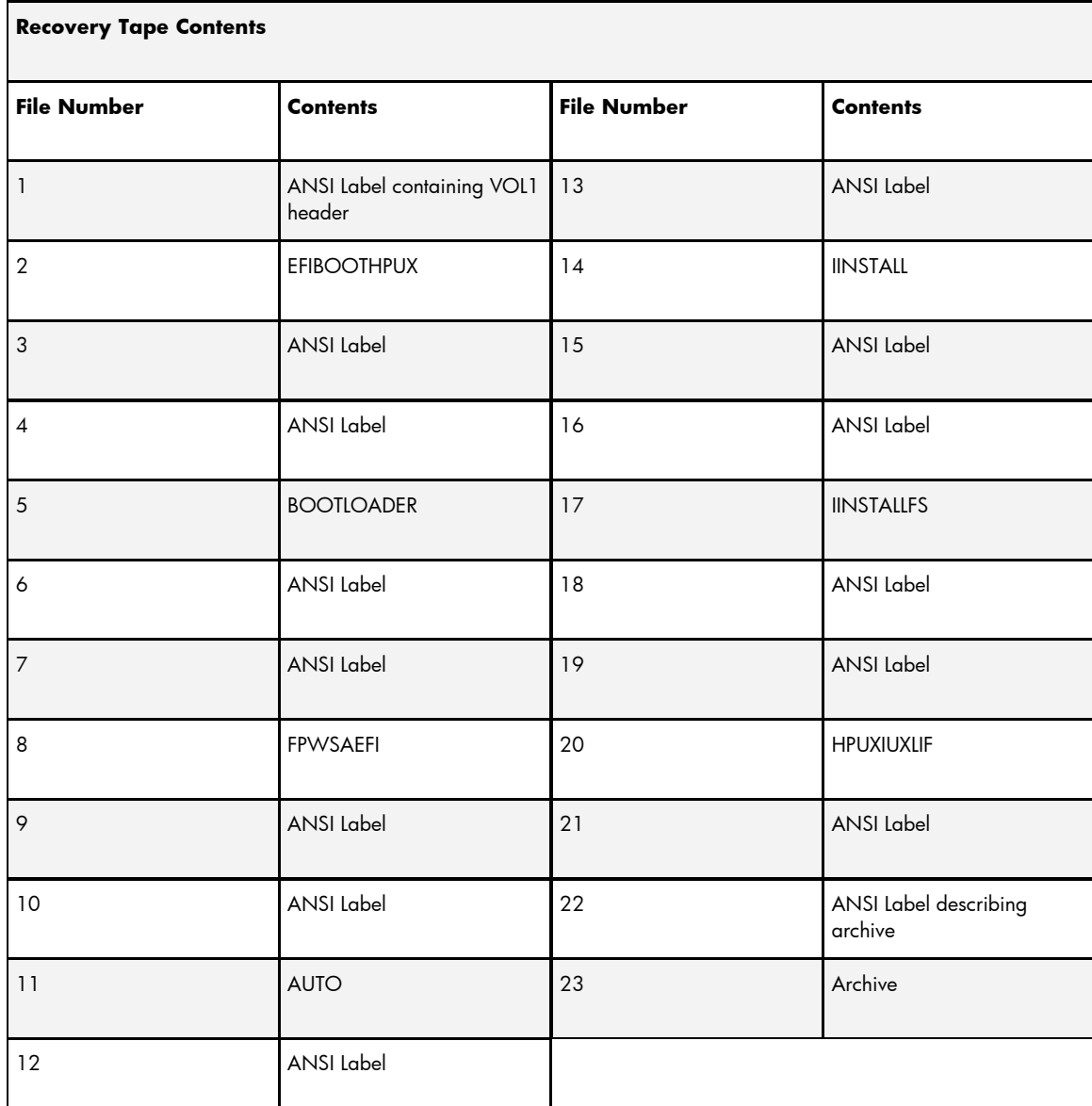

When reading the above table, please note the numbering of the files going down the columns the files appear on the tape in the order of the file numbers given in the table.

Starting with Ignite-UX version C.7.7, the ansitape command is recommended for file access instead of counting files.

To boot the tape, the EFI loadfile interface is used to load the file called "BOOTLOADER" from the tape (it is found via the ANSI label introducing the file). This file contains an executable EFI program; once loaded it is set running.

<span id="page-14-0"></span>This program is responsible for loading everything else required from the tape to start the kernel (along with its install file system) and hence set the recovery going.

The kernel completes its initialization. The installation continues with the kernel running init from the installation file system loaded by the bootloader.

The Ignite-UX Administration Guide contains information on how to configure boot manager menu options for tape boot on HP Integrity servers that support it.

#### Booting from a LAN

System booting from a LAN is as follows:

1. At the EFI boot manager menu, select a LAN device to boot from, or use the lanboot command at the EFI shell prompt.

Please consult the documentation appropriate to the system for information on how to use EFI or how to configure the boot manager menu.

2. The firmware sends a DHCP request with an Itanium®-based class-id set.

The DHCP server on HP-UX 11i v2 (B.11.23) and later replies to Itanium®-based PXE boot requests, if configured appropriately.

For more information regarding how to configure DHCP on an HP-UX B.11.23 or later system to respond correctly to Itanium®-based PXE DHCP requests, refer to the *Ignite-UX Administration Guide*.

If a DHCP PXE response to a PXE boot request includes a class-id, it will attempt to contact a PXE proxy server on the responding host. HP-UX does not currently provide a PXE proxy server, so a DHCP PXE response including a class-id will cause a network boot to fail. HP-UX releases prior to HP-UX 11.11 do not have the appropriate option to allow you to configure DHCP to exclude a class-id in the DHCP PXE response. On HP-UX 11.11 (with PHNE\_28762 or later installed) and on HP-UX 11.23 and later from first release, the ncid keyword prevents the class-id from being included in the PXE response. Other keywords were also added at HP-UX 11.23 to make configuring DHCP for booting HP Integrity systems easier. One of these keywords is  $re$  – without this keyword it is significantly harder to create a dhcp\_device\_group in /etc/dhcptab that supports only anonymous booting of Itanium clients, as you cannot use basic regular expressions to match the Itanium PXE DHCP class id.

- 3. The DHCP response directs the system to download /opt/ignite/boot/nbp.efi ("nbp" means "network bootstrap program") to continue booting.
- 4. After the nbp.efi process is downloaded and executed, it downloads and executes the bootloader, hpux.efi.
- 5. The bootloader downloads the AUTO file, /opt/ignite/boot/AUTO.

The contents of the AUTO file control the operation of the bootloader and usually contain the boot IINSTALL command.

6. The bootloader downloads the installation kernel, IINSTALL, and the installation file system, IINSTALLFS, and executes the kernel.

HP Integrity systems cannot ask their bootloader to perform additional tasks (like the secondary bootloader does on HP9000 systems). Because of this, the bootloader must load the installation kernel and the installation file system before passing control to the kernel. The bootloader tells the kernel where it loaded the installation file system. This is different from how booting works on HP9000 systems.

7. The kernel completes its initialization. The installation continues with the kernel running  $\mathtt{init}$ from the installation file system loaded by the bootloader.

# <span id="page-16-0"></span>Section II: Troubleshooting the secondary loader

### Debugging HP9000 booting problems:

Errors booting HP9000 systems without virtual partitions

It is likely that at some point errors will appear when booting a HP9000 system (without Virtual Partitions) that are similar to the following errors, though the actual errors vary across systems (the amount of information provided varies and you might or might not see a hex dump).

```
ENTRY_INIT 
Status = -7Failed to initialize
```
The status value helps you isolate and correct the problem.

Table 1 defines some of the errors you might encounter:

### **Table 1: Errors**

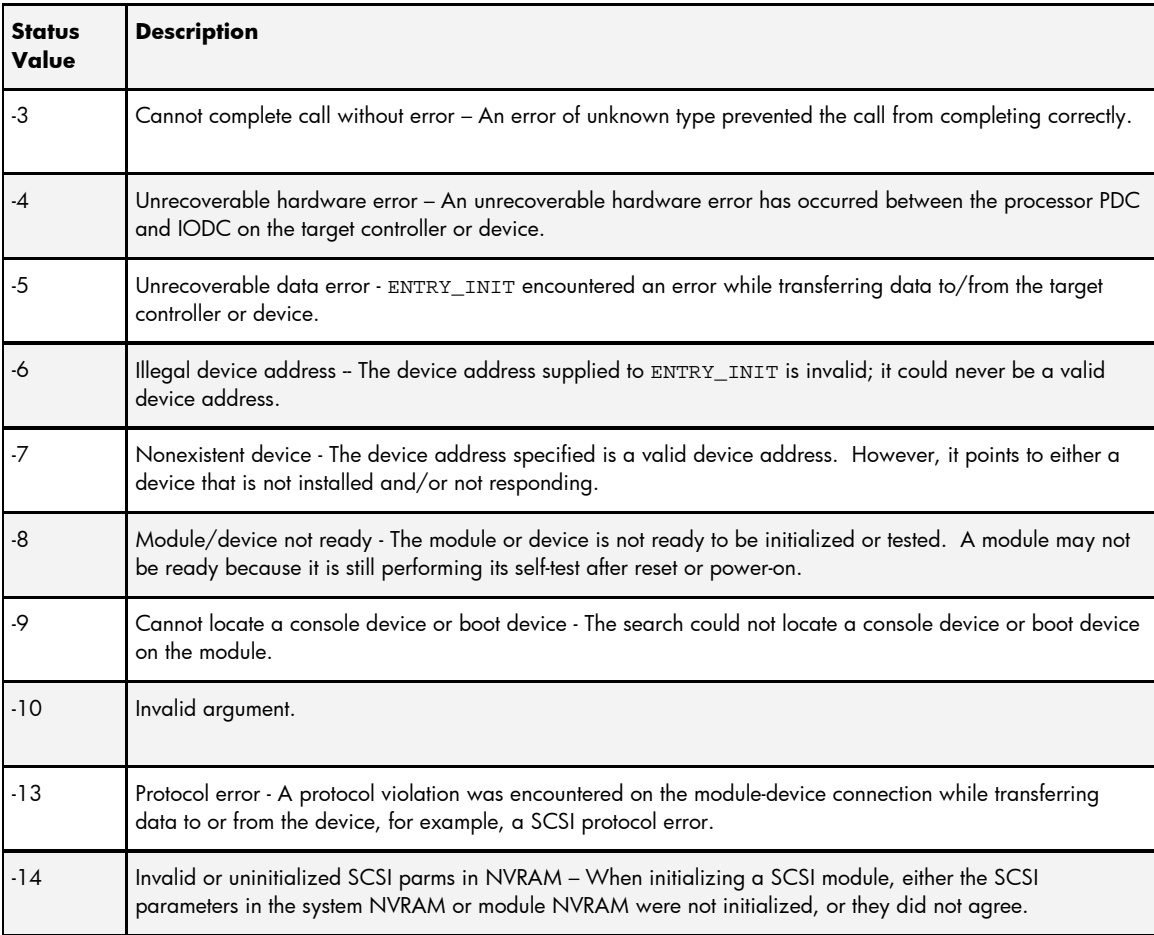

<span id="page-17-0"></span>Examples:

- A value of –7 for the ENTRY\_INIT error can mean different things for different devices. For a LAN device it could mean that nothing responded to its boot request. For a disk device, it could mean that the device does not exist (for example, the device path is incorrect).
- A value of –8 for the ENTRY\_INIT error could mean that the disk you are attempting to boot from has not spun up yet, the tape is still loading, or the CD-ROM may have only just been inserted into a drive and is in the process of becoming ready.

### Debug level logging

There are times when you encounter errors when using Ignite-UX when you may be asked by HP Support to enable debug level logging within Ignite-UX to gather more detailed information to help with troubleshooting.

The following steps enable debug level logging during an installation or recovery session:

- 1. Boot the system from the media and answer **y** when queried if you wish to interact with the IPL.
- 2. At the ISL prompt, enter the appropriate command from Table 2 for the media you used to boot:

### **Table 2: Command to Enable Debugging**

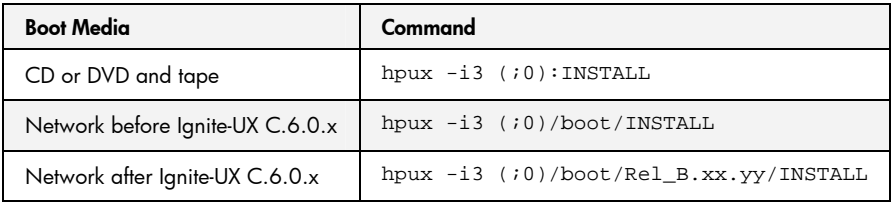

Other older HP9000 systems may require different syntax (for example the V series) so consult the operational documentation for the system for specifics regarding how to boot and provide flags to the bootloader.

There are times when you might experience bootloader problems such as the loading of a kernel or installation file system. At these times, HP Support might ask you to enter a loader option from Table 3 for the media you used to boot from, on systems running HP-UX 11i v1 (B.11.11) and greater:

### **Table 3: Loader Option Commands for HP-UX 11i v1 (B.11.11) and above**

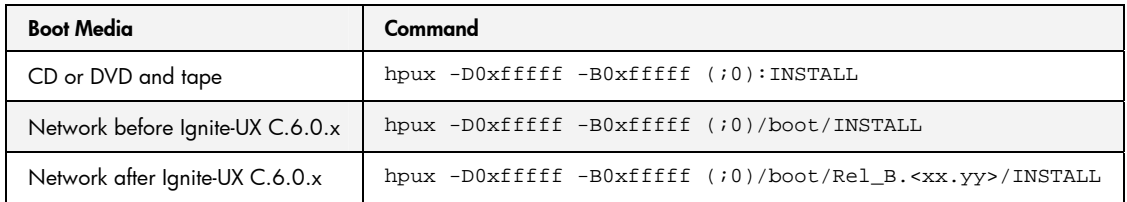

<span id="page-18-0"></span>Setting debug level logging causes the system to print information about the instructions that the secondary loader is executing. Typically this information is useful only to HP Support. Enable these loader debug options only when requested to do so by HP Support.

### Setting debug level logging on HP Integrity systems

There are times when you encounter errors when using Ignite-UX when you may be asked by HP Support to enable debug level logging within Ignite-UX to gather more detailed information to help with troubleshooting.

The following steps enable debug level logging during an installation or recovery session:

- 1. At the EFI shell, choose one of the following options:
- If you have configured an option to boot from the CD or DVD drive, select that option. The system starts to boot automatically.
- Otherwise, quit to the EFI shell, and then change your EFI partition to the CD drive containing the installation media. If the system does not automatically boot, type **startup** and then press **Enter**.
- 2. Interrupt the boot sequence at the message Press Any Key to interrupt Autoboot by pressing a key.

```
fs0:\> startup 
… 
HP-UX Bootloader for IA64 Revision 1.713 
Press Any Key to interrupt Autoboot 
AUTO ==> boot :IINSTALL 
Seconds left till autoboot - 7 
type 'help' for help 
HPUX>
```
3. At the HPUX> prompt, enter **boot :IINSTALL –i3** so that the bootloader loads the kernel and installation file system into memory, and then passes control to the kernel.

Debug messages start to appear once the kernel has started the init process and the init process sets Ignite-UX running.

### Additional debug level logging for both HP9000 and HP Integrity systems

The information in this section is applicable to HP9000 and HP Integrity systems.

In addition to booting with the  $-i3$  flag (how you do this depends on the type of system you are using), you can enable debug level logging during an installation or recovery before the Ignite-UX Graphical User Interface (GUI)<sup>[8](#page-19-0)</sup> program starts.

On the screen that provides the option to **Install HP-UX**, select **Advanced Options**. In the screen that appears, scroll down to debug level and press **Enter** to select **level 3**. The same amount of detail is provided for levels 3, 4 and 5. This action starts debug level logging exactly as it would from boot except that debug messages will appear once you have continued with the installation or recovery (that is, selected **Install HP-UX** from the main menu) instead of when init starts.

Tip:

Unless told to use a different debug level by HP Customer Support or you need to enable debug level logging, always use debug level 3.

If you are experiencing problems during initial device discovery (for example, some hardware is not found), you must enable debug level logging from boot time. For more information, see Debugging HP9000 booting problems: or Setting debug level logging on HP Integrity systems.

You may choose to enable debug level logging during an installation or recovery to avoid filling the RAM file system to capacity when debug level logging is enabled from boot (it is more likely to happen the more hardware you have attached to a system). A full RAM file system can cause an installation or recovery session to fail if the RAM file system fills before the Ignite-UX GUI starts and causes cosmetic issues with the GUI. However, it should not cause recovery problems after the GUI is invoked.

Ignite-UX version C.7.0 and later also allows you to define the configuration variable \_hp\_debug\_level in the installation file system. If you set the debug level this way, it should only be set to an integer value between 1 and 5. You will not see all the debug messages you would see if you set the debug level via the boot loader, however this setting does take effect a very short time after boot. Setting this configuration variable in any place other than the installation file system has no effect on the debug level.

#### Important:

-

When using Ignite-UX versions before version C.7.0 you can set the debug level to a number between 1 and 9. With Ignite-UX version C.7.0 and above you must only use debug levels between 1 and 4 when providing a debug level to the boot loader<sup>[9](#page-19-1)</sup>.

<span id="page-19-0"></span><sup>8</sup> The Ignite-UX Graphical User Interface helps you manage multiple, simultaneous installation or recovery sessions using tabs and dialog boxes for task navigation.

<span id="page-19-1"></span><sup>9</sup> Do not boot using debug level 5 or above unless you have been requested to do so by HP Customer Support as part of a problem investigation, you will be provided explicit instructions on what to do if you are asked to run in debug levels 5 or 6. You will not be asked to boot with debug levels 7 to 9.

## <span id="page-20-0"></span>Troubleshooting early install kernel boot problems on HP Integrity systems

When you encounter the rare occurrence of a kernel hang or delay during boot on HP Integrity systems, you can localize where the problem might be occurring. There is a boot loader option  $-v$ that directs the kernel to print out what is happening in the kernel during its initialization.

### The output looks like the following:

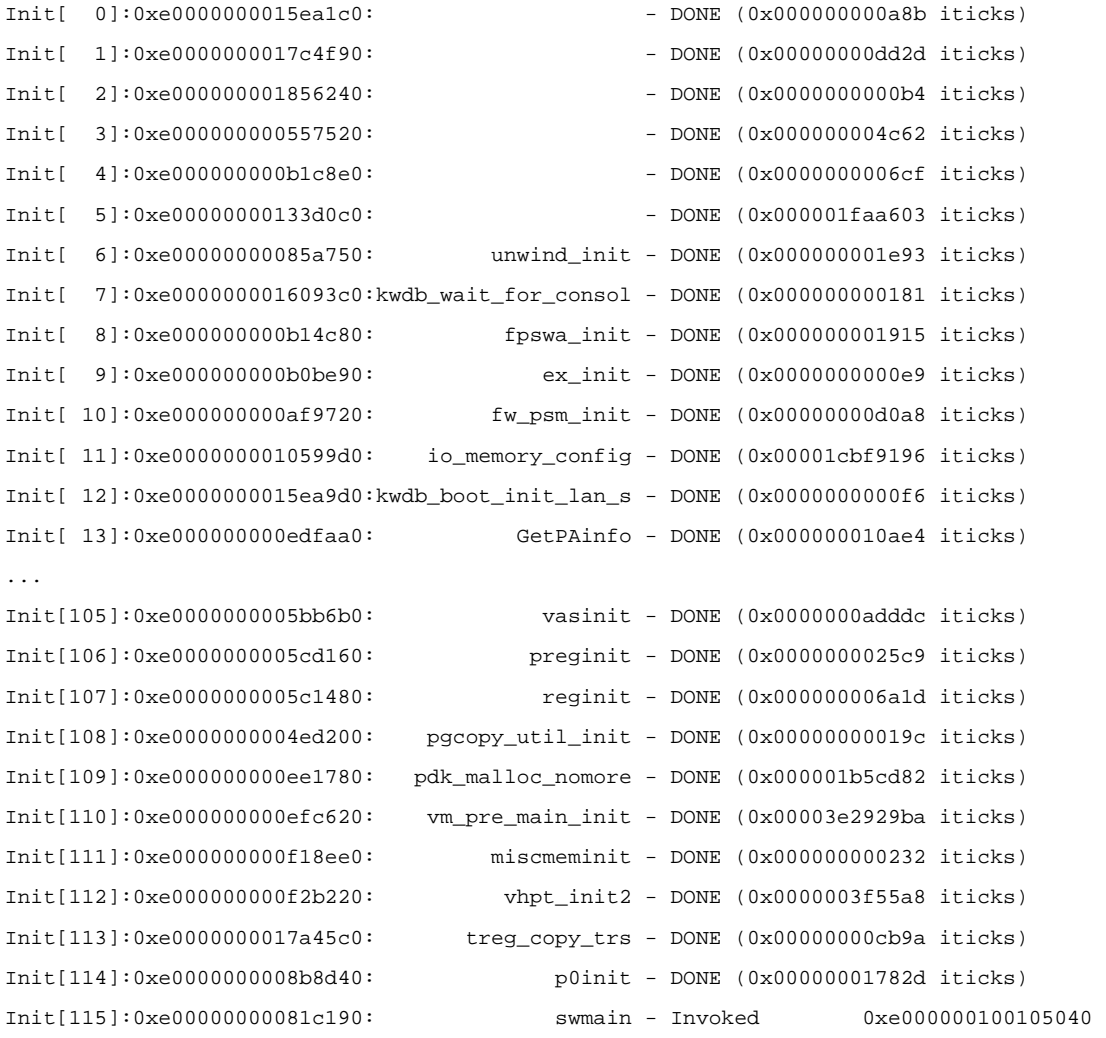

#### Important:

The format and functions listed might change with patch and HP-UX revisions, but the information provided will remain generally the same.

The output is dynamic. On the console, you will see:

Init[ 11]:0xe0000000010599d0: io\_memory\_config - In Progress ...

```
When the function completes, the "In Progress ..." gets erased and replaced with:
  Init[ 11]:0xe0000000010599d0: io_memory_config - DONE (0x00001cbf9196 iticks)
```
To enable this output, you should perform the following actions when booting the IINSTALL install kernel (these instructions assume that you are booting from a CD or DVD):

- 1. At the EFI shell, choose one of the following options:
- If you have configured an option to boot from the CD or DVD drive, select that option. The system starts to boot automatically.
- Otherwise, quit to the EFI shell, and then change your EFI partition to the CD drive containing the installation media. If the system does not automatically boot, type **startup** then press **Enter**.
- 2. Interrupt the boot sequence at the message Press Any Key to interrupt Autoboot by pressing a key.

```
fs0:\> startup 
HP-UX Bootloader for IA64 Revision 1.713 
Press Any Key to interrupt Autoboot 
AUTO ==> boot :IINSTALL 
Seconds left till autoboot - 7
type 'help' for help 
HPUX>
```
3. At the HPUX> prompt, enter **boot :IINSTALL –v** and then press **Enter** so the bootloader loads the kernel and installation file system into memory, and then passes control to the kernel.

Note that the information about what routines are being called during initialization will appear only on the console of the system.

### The "pre\_reboot\_cmd" command hook

The following information about the command hook "pre\_reboot\_cmd" is not intended for general use and should only be used when requested by HP support personnel. This new keyword is only available from Ignite-UX version C.7.2 onwards and it provides no functionality that is useful for installing systems.

The purpose of the  $pre\_reboot\_cmd$  command hook is to execute the given command early in an installation or recovery session prior to a reboot. The reason this command hook is documented in this white paper is to provide convenient instructions on how to use it when you need it.

The most common reason HP might ask you to use this command hook is to provide a shell prompt after an error that would have led to a reboot and failed installation or recovery. The shell can then be used to gather information that will aid in the investigation and resolution of the problem.

The following is an example of how to use the pre\_reboot\_cmd command hook to run a shell after an error that would have caused a reboot early during an installation or recovery session.

<span id="page-22-0"></span>To enable this feature, the  $_{\rm pre\_reboot\_cmd}$  command hook must be specified in the install file system. The following is an example showing how to set it:

- 1. Save the default contents of the install file system to a temporary file
- # instl\_adm -d > /var/tmp/myconfig
- 2. Edit the file:
- # vi /var/tmp/myconfig

At the end of the file, add a line that looks like (note that the location of spaces and other information in the command is important and it must be preserved exactly "as is"):

pre\_reboot\_cmd += "/sbin/sh -c /sbin/sh</dev/console>/dev/console\ 2>&1 ;"

- 3. Apply the changes to the install file systems
- # instl\_adm -f /var/tmp/myconfig
- 4. Verify the contents of the install file system to ensure it contains the correct information:
- # instl\_adm -d

...

pre\_reboot\_cmd += "/sbin/sh -c /sbin/sh</dev/console>/dev/console\ 2>&1 ;"

#### Important:

The above commands apply this change to all the install file systems present on the system. This change applies to network booted systems; you might need to make additional customizations to have this apply to CD/DVD or tape media you create.

When using the shell provided by this command hook, it is important to note that very few commands will be available - you can rely on the presence of /sbin/cat but not /sbin/ls or  $\sin(11)$ . To view the contents of a directory run the following command:

# echo /tmp/\*

Where  $/\text{tmp}$  is the directory you want a list of files from.

Network recovery/installation without network boot helpers:

There are several methods for doing this. Note that some methods work only on HP9000 systems or HP Integrity systems.

As of Ignite-UX version C.6.2, an example script is provided that can create many types of custom media:

/opt/ignite/data/scripts/examples/make\_media\_install

### <span id="page-23-0"></span>Booting from tape (HP9000 only)

-

The *make\_boot\_tape*(1m) command can create a bootable tape containing just enough information to boot a HP9000 system. However, you must use a combination of an interface card and a tape drive that is bootable. Booting the tape will get the system to the point where it can contact an Ignite-UX server.

Note the –f option to make\_boot\_tape which allows you to specify the configuration that will be placed into the LIF on the tape. In this configuration file (which is limited to 8 KB<sup>[10](#page-23-1)</sup>), you need to give information such as the IP address of the Ignite-UX server.

<span id="page-23-1"></span> $^{10}$  Ignite-UX takes advantage of the fact that the first 8Kb of filesystems are not used (true for HFS and VxFS filesystems currently) to allow for up to 8Kb of configuration information to be kept in the install filesystem.

### <span id="page-24-0"></span>Booting from CD/DVD (HP9000 and/or HP Integrity systems)

This section no longer discusses how to create custom CD/DVD boot media for HP9000 or HP Integrity servers. Instead, please refer to the Ignite-UX Custom Configuration Files document in the section titled, "How do I create the CD equivalent of a tape created by make boot tape?"

### The *bootsys*(1m) command

The bootsys command allows you reinstall or recover an existing HP-UX system on its next reboot. The bootsys command does this by copying an install kernel and filesystem to /stand on the client from an Ignite-UX server. (This means you must have enough free space on the client to hold a copy of the install kernel and filesystem.) The bootsys command then modifies how the system will next boot so it points at the install kernel in /stand.

Note that you must have a functional HP-UX system before you can use bootsys. If the system is down and is not currently bootable, you will not be able to take advantage of bootsys as an installation or recovery method.

Important:

The bootsys command does not support Auto-Port Aggregation (APA). If you need to contact an Ignite-UX server through an aggregate link, the aggregate must be broken before running bootsys, and a LAN interface must be set up with the IP address information through which you wish to contact the Ignite-UX server.

Please consult the *bootsys*(1m) man page for more information on the bootsys command.

### Customizing the media

The following are customization ideas for environments where it is not feasible or desirable to boot systems over the network.

If you provide enough information in the install filesystem, you can have individually customized media that can set the IP address and disable DHCP so you do not need to gain an IP address over the network. This would require sets of CDs/DVDs unique to subnets to allow you to boot the CDs/DVDs on systems and not have conflicting IP addresses.

An extension to this would be to add tests to the configuration in the install filesystem to test on MAC addresses of systems on a subnet. This would allow a system to use the IP address it normally uses (with a default route defined) so the system could be booted for install or recovery using its own IP address without having to worry about network booting, bootp, DHCP, boot helper setup, and so forth.

# <span id="page-25-0"></span>Section III: Network boot helpers

The bootp protocol query UDP broadcast is not routable (cannot relay or forward). In view of this, Ignite-UX provides you the ability to configure a boot helper. A boot helper is the supported method for accessing an Ignite-UX server when it is located on a different subnet than the client.

By default, an Ignite-UX boot helper does not have enough information to point to the correct server so you must modify the server line in the INSTALLFS that gets downloaded from the boot helper using instl\_adm as follows:

#### **instl\_adm –d**

```
# instl_adm defaults: 
# NOTE: Manual additions between the lines containing "instl_adm 
defaults" 
# and "end instl_adm defaults" will not be preserved. 
server="10.0.0.2" 
netmask[]="255.255.255.0" 
route qateway[0]="10.0.1.1"
route destination[0]="default"
disable_dhcp=true 
# end instl_adm defaults.
```
This INSTALLFS indicates that the Ignite-UX client was somewhere on the class C subnet based upon the netmask 10.0.1.1, and must contact the Ignite-UX server at 10.0.0.2.

If the server line in the INSTALLFS does not match one of the IP addresses of the system that the Ignite-UX server booted from, you are using a boot helper. The remainder of the network boot process occurs transparently as the IP address the firmware used is immaterial to the kernel.

Once the client systems boots from the boot helper, it sends a DHCP request to attempt to obtain an IP address. If the request does not succeed, Ignite-UX prompts for the IP address information to be entered on the client console.

For more information regarding boot helpers, refer to the *Ignite-UX Administration Guide.*

# <span id="page-26-0"></span>**Glossary**

- **BCH** Boot Console Handler is the firmware prompt that is available when the system first boots. At the BCH prompt, you can start a system boot and execute other BCH commands.
- **DHCP** Distributed Host Configuration Protocol allows systems to gain IP addresses and other configuration information dynamically.
- **EFI** Extensible Firmware Interface is the firmware interface for HP Integrity systems.
- **El Torito** A bootable CD or DVD ISO9660 filesystem variant that allows the booting of systems from CD or DVD disks.
- **HPUX** The hpux utility is the specific secondary loader program used for bootstrap of the kernel. For more information, refer to *hpux*(1M) or *hpux.efi*(1M).
- **ISL** Initial System Loader is the program that starts a system boot and loads the secondary loader, hpux. This term is used interchangeably with IPL on HP9000 systems.
- **IPL** Initial Program Load means that a system has begun to boot. This term is used interchangeably with ISL on HP9000 systems.
- **LIF** Logical Interchange Format is the directory format that contains the information that is needed to boot HP9000 systems. For more information, refer to *lif*(4) and *lifls*(1M).
- **PA-RISC** Precision Architecture-Reduced Instruction Set Computer is the name of the CPU architecture used in HP9000 servers and workstations.
- **PDC** The processor-dependent code (firmware) that implements all processor-dependent functionality, including initialization and self-test of the processor. Upon completion, it loads and transfers control to the ISL. Firmware behavior varies somewhat, depending on the hardware architecture.
- **PXE** Pre-eXecution Boot Environment is part of the Wired For Management specifications from the Intel® Corporation and allows a PXE compliant system to boot over the network. All HP Integrity systems support PXE.

# <span id="page-27-0"></span>For more Information

The Ignite-UX Administration Guide, along with other documents and white papers, are available at <http://www.docs.hp.com/en/IUX/infolib.html>

Product information regarding Ignite-UX is available at

<http://www.docs.hp.com/en/IUX/>

The following relevant documents are available online at the HP Technical Documentation Web site at [http://www.docs.hp.com/:](http://www.docs.hp.com/)

*HP-UX Virtual Partitions Ordering and Configuration Guide HP-UX 11i v1 Installation and Update Guide HP-UX 11i v2 Installation and Update Guide HP-UX 11i v3 Installation and Update Guide HP-UX 11i v1 Release Notes HP-UX 11i v2 Release Notes HP-UX 11i v3 Release Notes Managing Systems and Workgroups: A Guide for HP-UX System Administrators* 

*HP-UX System Administrator's Guide* 

Some or all of these documents are available on the Instant Information media and in printed form.

© Copyright 2004-2008 Hewlett-Packard Development Company, L.P.

Confidential computer software. Valid license from HP required for possession, use or copying. Consistent with FAR 12.211 and 12.212, Commercial Computer Software, Computer Software Documentation, and Technical Data for Commercial Items are licensed to the U.S. Government under vendor's standard commercial license.

The information contained herein is subject to change without notice. The only warranties for HP products and services are set forth in the express warranty statements accompanying such products and services. Nothing herein should be construed as constituting an additional warranty. HP shall not be liable for technical or editorial errors or omissions contained herein.

Intel Itanium® Logo, Intel, Intel Inside and Itanium are trademarks or registered trademarks of Intel Corporation in the US and other countries and are used under license.

Intel® Itanium® Processor Family is a trademark of Intel Corporation in the US and other countries and is used under license

MPN 5992-5274, 09/2008

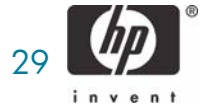